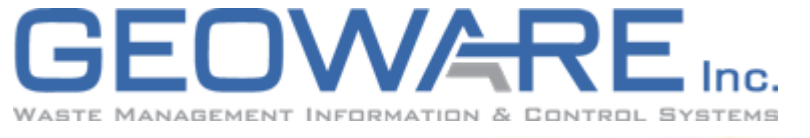

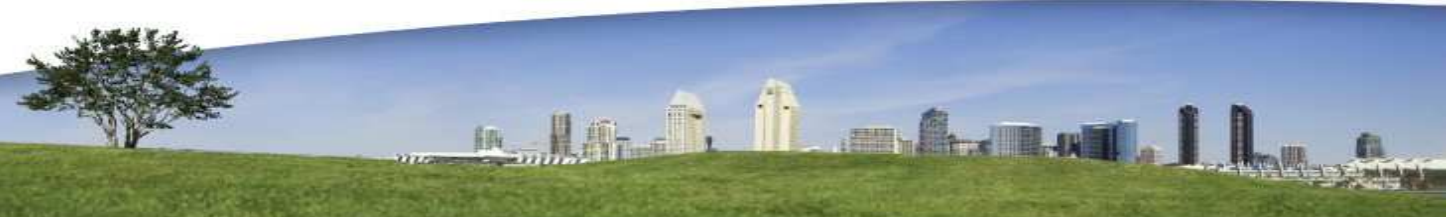

#### **NEWSLETTER**

Volume 5 Issue 1 Winter 2009

#### **WHAT'S INSIDE:**

Page 2:

• Region of Waterloo **Introduces** Adjustable Salehouse **Workstations** 

#### Page 3:

- Introducing **GEOWARE** On-line Training
- Tips & Tricks: Ctrl + <Spacebar>

#### Page 4:

• Recent Updates

#### **Geoware Inc.**

 101 Randall Drive Unit B Waterloo, Ontario N2V 1C5

> 1.800.900.4252 (sales) 1.800.387.4876 (support)

www.geoware4.com

# **NEW! MULTI-PERIOD TREND ANALYSIS REPORT**

In response to customer feedback, trend analysis capability in the GEOWARE® Data Warehouse has been expanded. The new Multi-Period Trend Analysis Report:

- Compares the loads, weights or fees between any number of configurable periods.
- May be used to identify significant changes and better understand trends.
- Uses the new Charting Engine available within GEOWARE<sup>®</sup> to generate graphical representations of data such as the example below. The chart shown here illustrates an example comparing revenue from the 5 top customers in May 2006, May 2007 and May 2008.

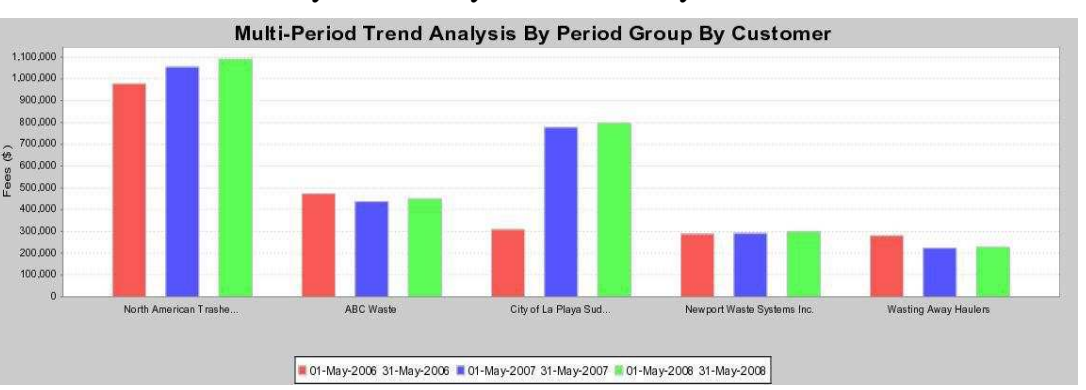

The Multi-Period Trend Analysis Report is available in Data Warehouse version 4.0.100. For instructions on updating, please visit www.geoware4.com The configuration options for this report are very flexible, thus we recommend attending the on-line training session on April 2, 2009 *(see page 3 for more information).*

### **WE WANT YOUR FEEDBACK! Exporting Reports to Spreadsheets**

The GEOWARE® Development Team is currently working on an enhancement which will allow you to export data from selected reports to Microsoft Excel format. For what reports would you find this feature most valuable? Please e-mail your response to sales@geoware4.com.

1

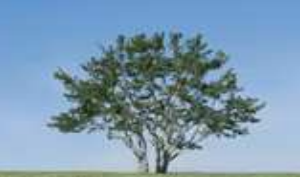

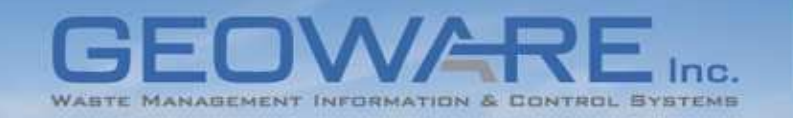

## **REGION OF WATERLOO INTRODUCES ADJUSTABLE SCALEHOUSE WORKSTATIONS**

Physical comfort in the workplace is an important factor in determining an individual's productivity and performance during their working day. Good ergonomic design is particularly important where the job function requires an individual to remain stationary in order that they can operate specialized equipment. This is particularly relevant when considering the work environment of scalehouse operators.

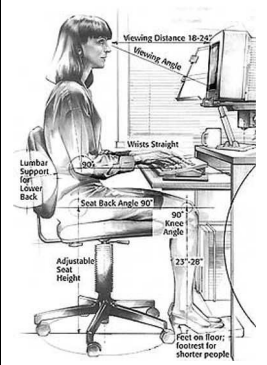

Wikipedia quotes a Berkeley Lab study defining Ergonomics as: *"...the science of designing the job, equipment, and workplace to*

*fit the worker. Proper ergonomic design is necessary to prevent repetitive strain injuries, which can develop over time and can lead to long-term disability."*

As part of an on-going scalehouse redesign and rebuild at the Region of Waterloo's Cambridge Waste Transfer Station, great care has been taken to provide an adjustable, adaptable workstation that gives scalehouse operators a great deal of flexibility in how they use and interact with their workstations.

Geoware Inc., worked closely with the Region of Waterloo's suppliers to produce a workstation that is a great example of what can be done when a multi-disciplinary approach is taken to the area of workplace design, where the comfort of the operator is one of the first considerations.

Featuring an adjustable height work surface, integrated adjustable height 19-inch touch-screen monitor, a cash drawer and cable management, the look is both clean and functional. All peripherals including keyboard, mouse and thermal receipt printer have been placed well within the comfortable reach of the operator, whether they opt to stand or sit while they work. An uncluttered workspace allows the operator to focus on interacting with the customer on the weighscale and the GEOWARE® application on the screen.

The Region has instructed Geoware Inc. to proceed with building three more workstations based on this initial prototype.

As Bob Dingman, Geoware Inc. Project Engineer says: *"The prototype desk was delivered to Geoware Inc. where it was than set up, outfitted with a flexible mount for the monitor, wiring tray and computer hanger options. We worked with this assembly to achieve a neat, flexible layout of devices mounted on the underside of the desktop. With the addition of wire clips, to address the concerns of cable management, we were able to obtain a design that minimizes devices on the desktop and virtually eliminates floor clutter, leading to a workspace that can be properly and easily cleaned as*

*well as a healthier environment for operator and computer alike."*

To demonstrate the flexibility of this workstation design, we "coerced" two members of the Geoware Inc. team to try the workstation on for size, and the photographs below show just how flexible this workstation can be. Michelle Benes, Application Specialist, will be familiar to many customers from either training or system implementation work with them. As the photograph indicates, her small frame is easily accom-

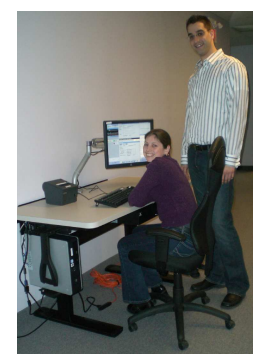

modated while sitting at the workstation. At the other extreme, we have Aron Tennant, one of our developers, outstanding in his field, and up-

standing at the workstation. With our customer's on-going need

to invest in and maintain their solid waste management facilities, Geoware Inc. continues to be interested in supporting forward-thinking

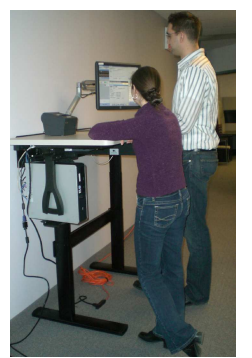

customers as they address not only the big details, but the equally important finer details of scalehouse operator comfort and productivity. *- Jim Murray*

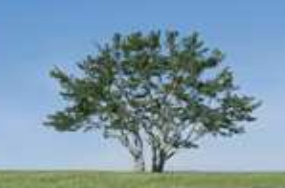

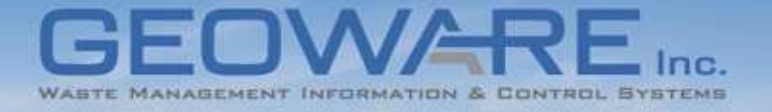

# **INTORDUCING GEOWARE ON-LINE TRAINING**

GEOWARE® users live all over North America, and we understand that traveling to another location for training is not always feasible. Thus, we're introducing live on-line training sessions.

- Each session will be about 1 hour, covering a limited topic.
- Participants connect via the Internet to see the trainer's screen.
- Integrated conference calling will allow the trainer and participants to communicate.
- Participants have the option to set up a projector and speaker phone in a meeting room so that any number of people may attend.
- Documentation in PDF format will be e-mailed in advance.

Training sessions will be offered every three weeks on Thursdays at 1:00pm (EST). The following sessions have been scheduled:

- 1. February 19: The Value of Data Validation Rules
- 2. March 12: Editing Loads in the Scalehouse
- 3. April 2: Configuring your Subsidies for Maximum Benefit
- 4. April 23: Identifying Trends and Changes using the Multi-Period Trend Analysis Report
- 5. May 14: Benefiting from Visits and Trips at the Scalehouse

*For more details, please visit www.geoware4.com. To register for a session contact your account manager or email sales@geoware4.com.*

Wherever you see the "Binoculars" icon, identification lists **CTRL + \langle</math>SPACEBAR> may be filtered if you know the first character(s) of the item. TIPS & TRICKS:**

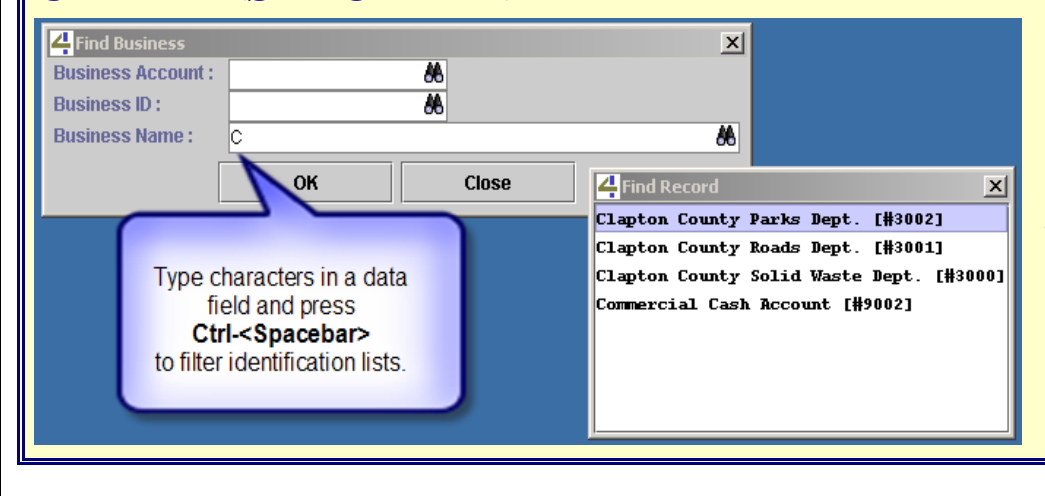

Simply type the character(s) in the field and press **Ctrl+<Spacebar>**. In the example below, the letter "C" was typed in the *Business Name* field and only businesses that start with "C" appear in the list. Note that this filter is case sensitive.

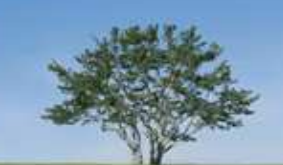

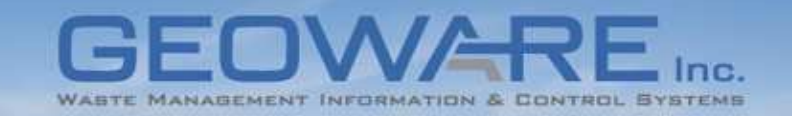

# **RECENT GEOWARE UPDATES**

#### **GEOWARE® 4.1 Waste Management Processing**

The following new features are now available in Release 9.0 A number of bug fixes are also included in this release. Please visit www.geoware4.com for a full listing of changes.

#### Subsidy Module

This module was updated to allow more robust subsidy functionality such as weightbased and maximum dollar subsidy controls and the ability to do mass creates with subsidies.

#### Function Based Border Colours

When operators select a function a coloured border matching the key colour now appears in the Data Entry area. For example, while processing a Tare-In load, an orange border appears; the Editor now has a purple border. This allows operators to quickly identify what state they are in within the application.

Manually Created Deposits Support has been added for collecting a deposit when manually creating a load.

#### **GEOWARE® 4.0 Administration and Management Tools**

Over the last few months, a number of improvements have been made to reports in Scalehouse Services and Data Warehouse.

### Payment Transactions on

#### Reports

If a load was not paid in full and an additional payment was made at a later date, a special "payment transaction" is created. Now, in the Audit and Cash Detail Reports, when a payment transaction is listed it also references the original activity number.

#### Invoice Posting Reports

The Invoice Posting Detail and Summary reports now have an

optional filter so that invoices below a configurable minimum total amount can be ignored.

#### Modified Audit Report

This new report now provides date, time and user information related to activity modifications.

#### New Charting Engine

A new, enhanced charting engine is now available in advanced reports which includes a new interface and support for line graphs, time graphs and area graphs.

#### Multi-Period Trend Analysis Report

The Trend Analysis Report in the Data Warehouse has been updated to support the comparison of more than two periods *(see page 1).*

#### **How to Update**

Instructions for updating GEOWARE® 4.0 and 4.1 are now available on our website at www.geoware4.com.

## **UPDATE: GEOWARE 2008 Social Responsibility**

As Geoware Inc. celebrated our 25<sup>th</sup> Anniversay in October we conducted a food drive for The Food Bank of Waterloo Region and collected 63 lbs of food and raised \$510.54.

Geoware Inc. hosted our annual Christmas Party on November 29, 2008. In place of a traditional gift exchnage, our employees "adopted" 4 familes and purchased gifts as part of the Adopt-A-Family program of Family and Children Services of Waterloo Region. Our employees also donted \$125 to the Emergency Santa Fund program of Family and Children Services of Waterloo Region with Geoware Inc. matching the contributions for a total donation of \$250.